ОБЩЕСТВО С ОГРАНИЧЕННОЙ ОТВЕСТВЕННОСТЬЮ «ДАН РОУЗ» 344006, Г. РОСТОВ-НА-ДОНУ, УЛ. ПУШКИНСКАЯ, 138, ОФИС 2. ИНН: 6164067319, ОГРН: 1026103275450

**QuaSy СППР: qОЖУР\_Satellite**

**Руководство по эксплуатации\_V2**

На 8 листах

Ростов-на-Дону 2023

### **Аннотация**

Настоящий документ представляет собой руководство системного администратора на программное обеспечение **QuaSy СППР: qОЖУР\_Satellite (далее – Система)**.

В составе руководства сформулированы эксплуатационные требования для работы с Системой.

# **ОГЛАВЛЕНИЕ**

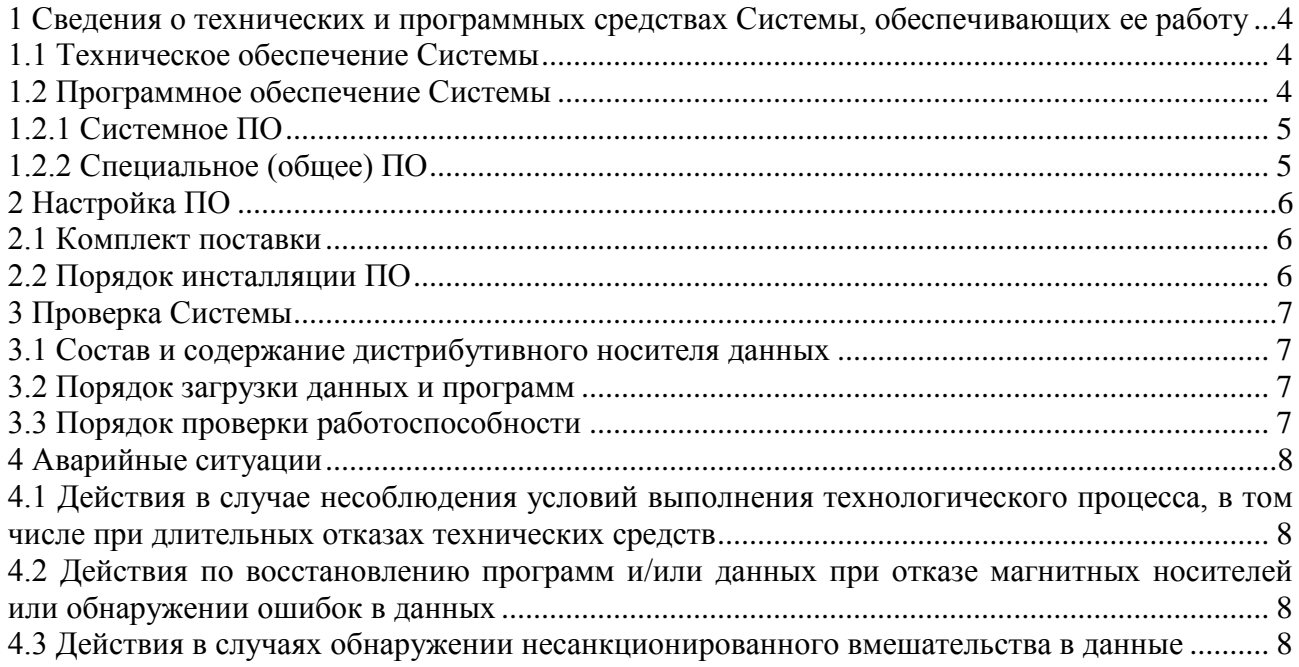

# <span id="page-3-0"></span>**1 СВЕДЕНИЯ О ТЕХНИЧЕСКИХ И ПРОГРАММНЫХ СРЕДСТВАХ СИСТЕМЫ, ОБЕСПЕЧИВАЮЩИХ ЕЕ РАБОТУ**

## **1.1 Техническое обеспечение Системы**

<span id="page-3-1"></span>Для успешного функционирования Системы используется Комплекс технических средств, включающий: серверное оборудование, средства связи и АРМ пользователей.

Технические средства, необходимые для обеспечения функционирования Системы, включая средства связи, предоставляются Заказчиком.

Инфраструктуру для технических решений Системы предоставляет ЦОД провайдера связи. Серверное оборудование Системы представляет собой виртуальные машины, размещенные в облачном ЦОД провайдера связи.

Минимальные требования к серверному оборудованию:

- − ОЗУ не менее 64 Гб
- − ЦП процессор частотой не менее 2,4 ГГц, не менее 64 вычислительных ядер
- − HDD не менее 1 Тб
- − Операционная система Ubuntu 20.04, Альт Сервер (планируется с 2025г.)

Минимальные системные требования для АРМ пользователей:

- − ОЗУ не менее 8 ГБ;
- − ПЗУ не менее 50 ГБ;
- − Процессор не менее 3 ГГц, вычислительных ядер не менее 2;
- − Звуковая карта (достаточно наличие встроенной в материнскую плату);
- − Сетевой адаптер 100 Мбит/с;
- − Аудио колонки или наушники;
- − Монитор с разрешением не менее 1920х1080, диагональ не менее 24 дюйма;
- − Операционная система: Требования не предъявляются;
- − Браузер, основанный на ядре Chromium (Яндекс.Браузер от версии 21 и выше, Google Chrome от версии 89 и выше,);
- <span id="page-3-2"></span>− источник бесперебойного питания с мощностью не менее 1000 ВА.

# **1.2 Программное обеспечение Системы**

В состав системы входит следующее программное обеспечение (далее - ПО):

- системное программное обеспечение, обеспечивающее функционирование

вычислительных средств и организацию вычислительного процесса;

- специальное (общее) ПО, предназначенное для решения функциональных задач.

<sup>©</sup> ООО «Дан Роуз»

Руководство по эксплуатации программного обеспечения **QuaSy СППР: qОЖУР\_Satellite**

Оснащение Системы осуществляться отечественным программным обеспечением, относящимся к категории специального (общим) ПО - программным обеспечением семейства QuaSy производства компании «Дан Роуз», на котором реализована Система.

## <span id="page-4-0"></span>**1.2.1 Системное ПО**

Функции системного ПО состоят в организации вычислительного процесса в различных режимах, организации информационной базы, управлении техническими средствами и автоматизации программирования.

Рекомендуемые программные средства для серверного оборудования

- Ubuntu 20.04, Альт Сервер (планируется с 2025г.);
- Postgresql v.12.3;
- Apache HTTP-server v.2.4.41;
- $-$  Php v.7.4;
- LibreOffice v.6.4.6.2;
- Redis v.5.0.7;
- Eclipse Mosquitto v.1.6.9;
- pgadmin v. 5.0.

#### <span id="page-4-1"></span>**1.2.2 Специальное (общее) ПО**

### **Серверное ПО «QuaSy СППР»**

- QuaSy CIIIIP: qOЖУP\_Satellite

#### **Клиентское ПО**

В данном проектном решении используется архитектура тонкого клиента, что подразумевает обработку и хранение всей информации исключительно на стороне сервера приложений, на стороне клиента минимально-достаточно установки рекомендуемого веббраузера.

Для корректного отображения и обработки всех алгоритмов и экранных интерфейсов рекомендуется использовать браузер основанный на ядре Chromium.

© ООО «Дан Роуз»

Руководство по эксплуатации программного обеспечения **QuaSy СППР: qОЖУР\_Satellite**

# <span id="page-5-0"></span>**2 НАСТРОЙКА ПО**

## <span id="page-5-1"></span>**2.1 Комплект поставки**

Программное обеспечение Системы поставляется в виде предварительно настроенных серверов на инфраструктуре, предоставленной провайдером в облачном ЦОД.

# <span id="page-5-2"></span>**2.2 Порядок инсталляции ПО**

Для развёртывания любого сервера (БД или приложений) необходимо обратиться к Исполнителю (Разработчику Системы).

### <span id="page-6-0"></span>**3 ПРОВЕРКА СИСТЕМЫ**

Проверка работоспособности Системы должна проходить при соблюдении следующих условий:

- все технические средства должны быть исправны, и работать в штатных режимах;

- программное обеспечение должно быть установлено и настроено Исполнителем;

- персонал, эксплуатирующий ПО, должен иметь соответствующую квалификацию.

### <span id="page-6-1"></span>**3.1 Состав и содержание дистрибутивного носителя данных**

Основная функциональность Системы представлена в виде web-интерфейса и не требует установки на локальный компьютер пользователя какого-либо программного обеспечения. Необходимо только наличие web-браузера и операционной системы. Минимальные системные требования для АРМ пользователей определены в п[.1.1](#page-3-1) Техническое обеспечение Системы.

### <span id="page-6-2"></span>**3.2 Порядок загрузки данных и программ**

Загрузка основной программы Системы, исполняемой на локальном компьютере, осуществляется автоматически Интернет-браузером. Для этого в адресной строке браузера достаточно указать адрес системы.

#### <span id="page-6-3"></span>**3.3 Порядок проверки работоспособности**

Проверка работоспособности Системы осуществляется следующим образом:

1) В адресной строке браузера необходимо ввести адрес Системы. В случае если Система работоспособна, на этом шаге будет открыто окно авторизации пользователя.

2) Авторизоваться в системе, как описано в **Руководстве по получению доступа к Системе**. В случае если система работоспособна, на этом шаге будет открыта основная панель приложения, с которой будет доступна навигация во все интерфейсы Системы.

3) На интерфейсах qCODA (на схемах) – должна зеленым гореть надпись

4) На базовом интерфейсе qОЖУР – надпись QuaSy должна быть серого цвета (<sup>QuaSy</sup>

). В случае отсутствия доступа к серверу Системы – надпись горит красным цветом.

© ООО «Дан Роуз»

Руководство по эксплуатации программного обеспечения **QuaSy СППР: qОЖУР\_Satellite**

## <span id="page-7-0"></span>**4 АВАРИЙНЫЕ СИТУАЦИИ**

# <span id="page-7-1"></span>**4.1 Действия в случае несоблюдения условий выполнения технологического процесса, в том числе при длительных отказах технических средств**

После получения сообщения об ошибке необходимо перезагрузить браузер и попытаться повторить действие, которое привело к ошибке. В случае повторного возникновения сообщения об ошибке необходимо связаться с технической поддержкой системы.

При обращении в службу технической поддержки необходимо быть готовым указать порядок действий, приведший к возникновению ошибки, в том числе, предоставить вводимую информацию, если ошибка произошла при ее вводе.

# <span id="page-7-2"></span>**4.2 Действия по восстановлению программ и/или данных при отказе магнитных носителей или обнаружении ошибок в данных**

В случае обнаружения ошибок в данных, если они не могут быть исправлены с помощью АРМ, следует обратиться в техническую поддержку. При этом необходимо указать перечень данных, содержащих ошибки и правильные значения искаженных атрибутов.

# <span id="page-7-3"></span>**4.3 Действия в случаях обнаружении несанкционированного вмешательства в данные**

В случае обнаружения несанкционированного вмешательства в данные следует обратиться в техническую поддержку системы. При этом необходимо описать признаки и предполагаемый характер вмешательства, а также, указать перечень данных, подвергшихся вмешательству.

© ООО «Дан Роуз» Руководство по эксплуатации программного обеспечения **QuaSy СППР: qОЖУР\_Satellite**